# **Gyration Ultra Cordless Optical Mouse**

 *User Manual*

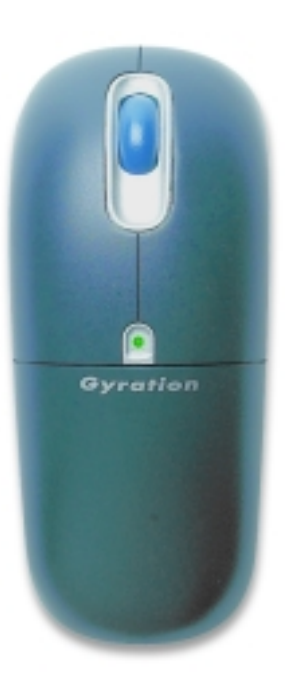

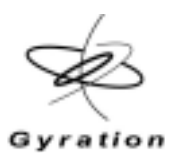

# **Product Specifications**

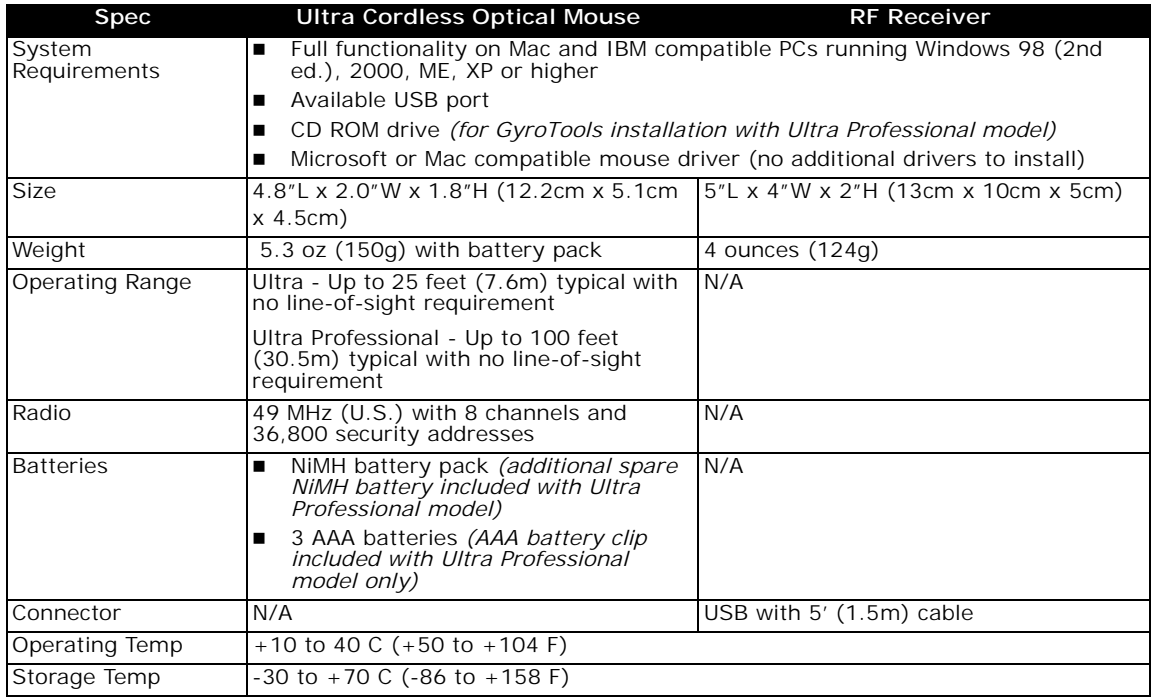

# **Gyration Ultra Cordless Optical Mouse**

# **Identifying the Parts**

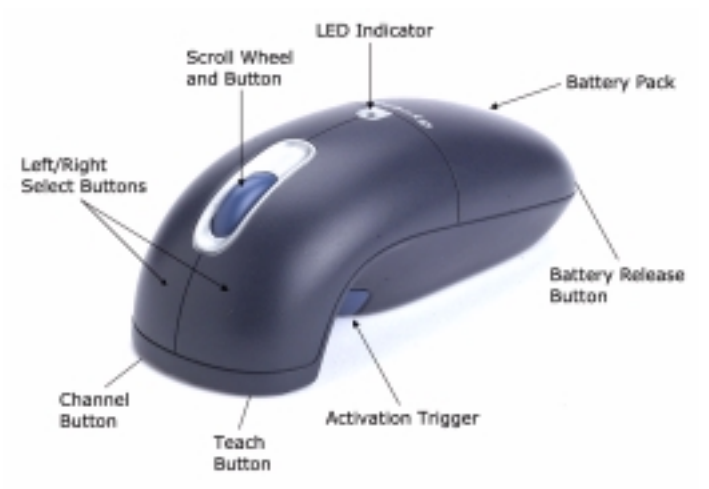

# **Installing and Charging the Batteries**

The Ultra mouse comes with an NiMH battery pack already installed but you will need to remove the plastic insulator tab located inside the battery compartment. This clear plastic tab prevents the battery from discharging until you are ready to use your mouse.

- 1. Press release button on the end of the mouse and lift battery pack off.
- 2. Remove and discard plastic tab.
- 3. Replace battery pack by snapping into place.

#### **Using the Charging Cradle**

**Important!** Your mouse must be charged for 9 hours prior to first use. To charge your mouse:

- 1. Be sure that the NiMH battery pack is properly installed.
- 2. Connect power adapter to charging cradle and plug into power source.
- 3. Place mouse handset into charging cradle. LED on cradle will light solid. LED indicator on mouse will flash slowly while batteries are charging and maintain a steady glow when fully charged.

**Note:** When a full charge is not required, you may remove the mouse from the charging cradle at anytime -- you do not need to wait for the LED to stop flashing.

#### **Low Battery Warning**

When battery drops to 20% of a full charge the LED indicator on the mouse will blink intermittently when transmitting data. To optimize the performance of your NiMH battery, it is best to recharge after every day of use.

#### **Power-Saving Sleep Mode**

To conserve power, the Ultra mouse enters a sleep mode when it is left on the desktop for more than 24 hours. Click any button to wake the mouse from sleep mode.

#### **Using an In-line Charger**

The NiMH battery pack can also be charged using an in-line charger (included with the Ultra Professional model and available for purchase as add-on accessory):

- 1. Connect power adapter to inline charger and plug into power source.
- 2. Place battery pack into charger cradle to begin charging. LED indicator on cradle will light solid.

#### **Using an Alkaline Battery Clip**

A standard alkaline battery clip may also be used with your mouse (included with the Ultra Professional model and available for purchase as add-on accessory):

- 1. Insert 3 AAA batteries into battery clip.
- 2. Attach battery clip to mouse by snapping into place.

**Note:** 1) AAA batteries are not recharged when the unit is placed in the charging cradle. 2) If an alkaline battery clip is installed, the Ultra mouse enters a sleep mode when left on the desktop for 4 or more hours. Click any button to wake from sleep mode.

# **Setting Up and Synchronizing Ultra Mouse and the Receiver**

- 1. Make sure the mouse is fully charged.
- 2. Power on your computer and connect the Receiver's USB cable into an available USB port on your computer. Follow standard USB device installation screens.
- 3. Press and hold the LEARN button on the Receiver for 2 seconds. The STATUS light will blink slowly, indicating that the receiver is in "Learn Mode."
- 4. Press the TEACH button located on bottom of the mouse handset. The status light on the Receiver will blink rapidly for 4 seconds, then will blink slowly. Push the TEACH button on any additional devices (*i.e.* keyboard or 2nd mouse) at this time.

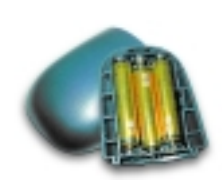

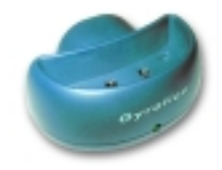

5. OPTIONAL: To exit "Learn Mode," press the LEARN button on the Receiver for 2 seconds. Otherwise, after five minutes, Learn Mode will automatically time out.

If more than one Gyration device is being installed on the system, place the Receiver into Learn Mode (step 3 above) only once, then "Teach" each device before exiting Learn Mode. Do not push the Learn button on the receiver for each device to be added. (See "Installing 3 or More Devices" on page 9.)

When the Receiver is put into Learn Mode, it erases its memory of learned devices and looks for new devices. Therefore, when adding a new device to a system it is necessary to put the Receiver into Learn Mode then Teach all devices that will be used on the system.

**Note:** After the Teach/Learn sequence is performed, the Receiver and the device will remain synchronized after powering down and/or changing channels. It is only necessary to perform the Teach/Learn sequence when setting a device up for the first time or when adding additional devices to the system.

#### **Determining Which Channel Ultra Mouse is Using**

The Ultra mouse has multiple channels available to it. To determine which channel a device is currently using:

- 1. Press and quickly release the CHANNEL button on the bottom of the mouse handset.
- 2. Count the number of times the red LED on the bottom of the handset or the green LED on the top of the handset flashes. The number of flashes indicates the channel the handset is using.

#### **Changing the Channel Ultra Mouse is Using**

When two devices are being used in the same proximity, each device should be set to operate on a unique channel. For best reception, space the channels apart by one or more channels. (For example, setting the channels to "2" and "4" is recommended over setting the channels to "2" and "3".)

To change the channel:

- 1. Press and hold the CHANNEL button on the bottom of the mouse handset for 2 seconds.
- 2. When you release the button, the mouse will change to the next channel and the red LED on the bottom of the handset and the green LED on the top of the handset will flash. The number of flashes indicates the new channel the handset is using.

If a Teach/Learn sequence has already been performed, it will not be necessary to re-synchronize the devices after a channel change.

**Note:** If the mouse's channel is changed when the computer is powered down or the receiver is not connected, the devices will become unsynchronized. When the system is running, click and release the channel button as described above to confirm the channel. The mouse broadcasts a message across all eight channels that informs the receiver what channel it is currently operating on. The receiver then automatically restores synchronization.

**Tip:** If you are installing three or more devices on a single receiver, see "Installing 3 or More Devices" on page 9.

#### **Using Ultra Mouse on the Desktop**

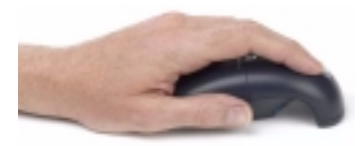

The Ultra mouse provides great flexibility in how you control your computer and its optical sensor allows for precise tracking on virtually any surface (for optimal performance, avoid highly reflective glass or mirrored surfaces). To use on the desktop:

1. Set up and synchronize the mouse with the Receiver (see page 4).

2. Remove the fully charged mouse from the charging cradle and place it on a flat surface. The LED light on the receiver base will flicker rapidly when communicating with the mouse handset.

3. Use the mouse like a standard desktop mouse.

In addition to its optical sensor, Ultra mouse features an advanced reflective sensor that detects when the mouse is being lifted off the desktop. To conserve battery life, this sensor powers on the Gyro and shuts down the optical sensor each time the mouse is picked up.

Ultra mouse uses standard Windows and Mac mouse drivers. Cursor tracking speeds, mouse double-click speeds and other options can be customized using the Mouse Control Panel under Windows 98 (2nd ed.), 2000, ME, XP or Mac OS 8 and above (see OS documentation for further information about customizing mouse properties).

**Tip:** For optimal battery life, avoid using the Ultra mouse on dark-colored surfaces.

#### **Using Ultra Mouse in the Air**

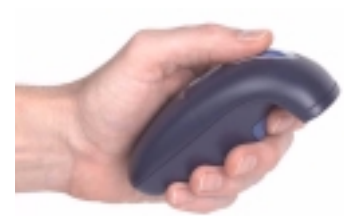

The Ultra mouse has no line-of-sight requirements so it's not necessary to point the device at the computer, receiver or monitor. Find a comfortable, relaxed position and move the cursor with easy wrist movements.

- 1. Set up and synchronize the mouse with the Receiver (see page 4).
- 2. Hold the mouse in a comfortable, relaxed position with your index finger on the ACTIVATION TRIGGER and your thumb at the base of the scroll wheel (see illustration).

3. Press and hold the ACTIVATION TRIGGER with your index finger. While holding the ACTIVATION TRIGGER, flex your wrist up, down, sideways, in a manner similar to using a flashlight. The mouse cursor tracks the motions of your hand.

- 4. Use your thumb to press the left/right mouse buttons or to operate the scroll wheel.
- 5. Double-click the ACTIVATION TRIGGER to keep the cursor continuously active. To stop the cursor, click the ACTIVATION TRIGGER once.

#### **Powering Off Ultra Mouse**

1. Simultaneously press and release the CHANNEL button and TEACH button on the bottom of the unit. The mouse will immediately enter deep sleep mode and will be unresponsive to button clicks. The unit will confirm it is powering off by flashing its LED three times.

2. Repeat this sequence to power the unit back on. The unit will confirm it is powering on by flashing its LED for 1 second.

**Note:** Powering off the mouse prevents battery drain when traveling. It may be necessary to power off the unit when traveling on commercial airlines due to FCC regulations regarding radio-emitting devices.

#### **Fine-tuning Cursor Control**

The Ultra mouse uses your standard Windows mouse driver. There are no additional drivers to install. Any settings that are available to a standard desktop mouse are also available to Ultra mouse. Multiple factors will determine how you adjust your mouse to suit your preference including screen resolution, mouse driver version and overall personal preference. While becoming familiar with your mouse and getting a feel for the GyroPoint method of cursor control, Gyration recommends adjusting your mouse driver to the following settings:

- Pointer Speed Average. Some new users prefer this setting to be slightly slower than average. Advanced users will increase the speed so that less wrist movement gives them more screen coverage with the cursor.
- $\blacksquare$  Acceleration Low or Off.

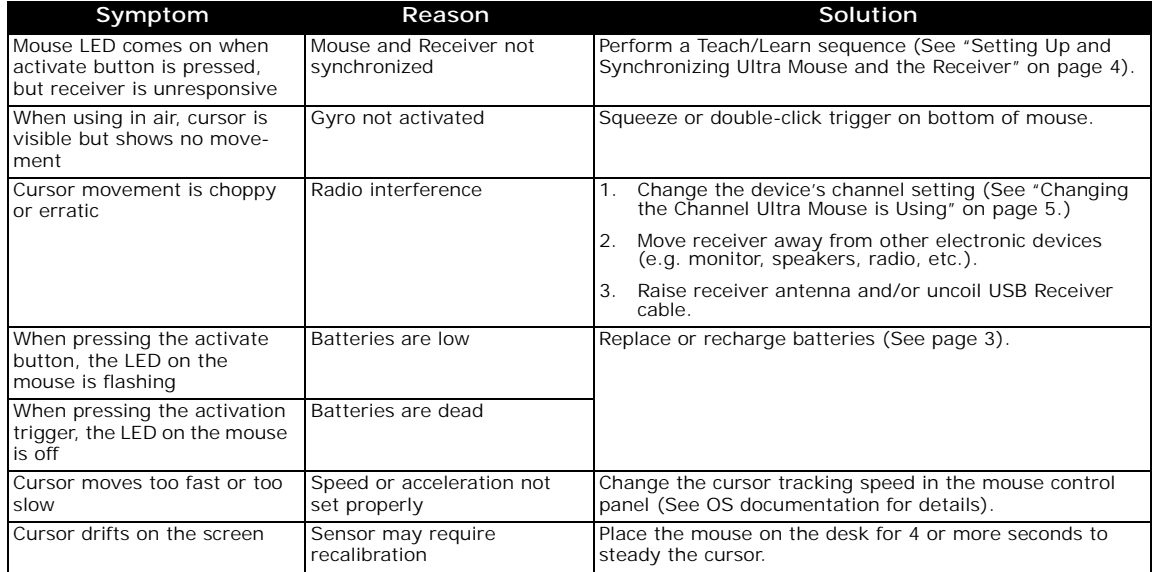

# **Troubleshooting Tips**

# **Troubleshooting Tips (Continued)**

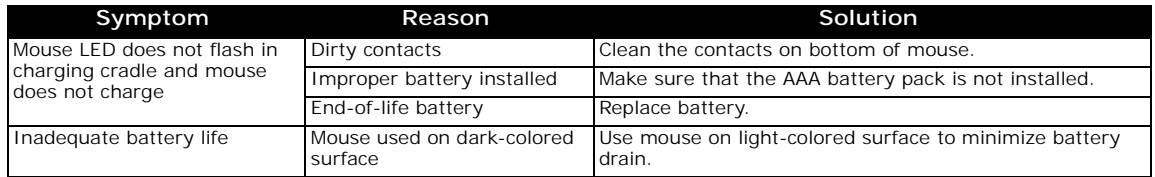

# **Gyration RF Receiver**

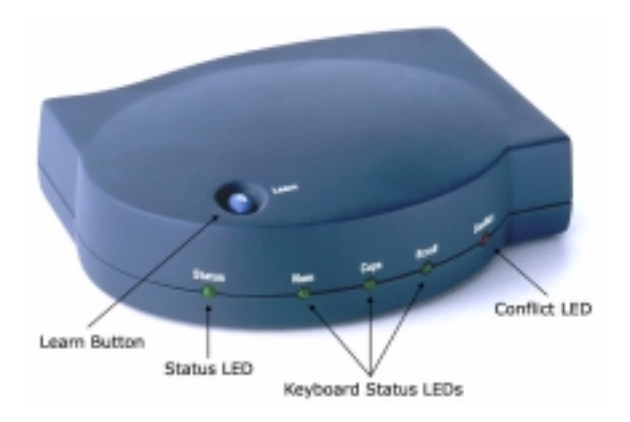

# **Learn Button**

Pressing the LEARN button for 2 seconds puts the receiver into "Learn Mode" allowing you to synchronize one or more devices with the receiver. After devices have been synchronized, pressing the LEARN button again for 2 seconds takes the receiver out of Learn mode. If the receiver is not manually taken out of Learn Mode, it will automatically return to Normal Mode after five minutes.

# **Status LED**

The Status LED displays useful information about modes of operation and the connection between receiver and transmitter(s).

- The Status LED remains off when the receiver is operating in "Normal Mode" and no devices are transmitting.
- The Status LED flickers rapidly when the receiver is operating in "Normal Mode" and a

synchronized device is transmitting. If there is radio interference, the flickering light will be inconsistent.

- The Status LED blinks slowly (1 blink per second) when the receiver is in Learn Mode and is awaiting a Teach instruction from a device.
- The Status LED blinks rapidly for a 4-second burst when it is in Learn Mode and processing a Teach instruction and synchronizing the receiver with the device.

#### **Keyboard Status LEDs**

The Keyboard Status LEDs will indicate whether your computer has the Num Lock, Caps Lock and/or Scroll Lock features activated.

### **Conflict LED**

If an unrecognized Gyration device is attempting to operate on the same channel as a device that has been synchronized, the red "Conflict" LED on the receiver will flicker and input control may be intermittent.

The Conflict Light will only detect interference from another Gyration RF device (i.e. not cordless phones, personal radios, etc.).

#### **Installing 3 or More Devices**

The Receiver can be taught to recognize up to eight devices (mice, remotes, keyboards, etc.) on a system, but only two of those devices may be used simultaneously. When setting up a system with a single receiver and 3 or more devices, the following guidelines must be followed:

- Select two channels that are free of outside interference and install all devices on either of those two channels. When possible, it is recommended that the two chosen channels be separated by at least one unused channel.
- **Any of the devices installed on one channel may be used simultaneously with any of the devices on** the other channel. Two devices that share a channel may not be used simultaneously. When installing the devices try to determine which devices will be used simultaneously and set them on opposite channels.

The following example describes a single-receiver system with two mice and a keyboard that requires one mouse to be used by a presenter for cursor control while another presenter inputs data on the keyboard. Mouse #1 is set to channel 3 and the keyboard and mouse #2 are set to channel 5. With this configuration, mouse #1 and the keyboard can be used simultaneously, but mouse #2 and the keyboard cannot.

**Note:** Gyration carries both a consumer and professional line of RF products. Please note that a low-power consumer device (*i.e.* Ultra mouse with 25-ft. range) should not be used simultaneously with a high-power professional device (*i.e.* RF Keyboard with 100-ft. range). One or both devices may not work properly if data is being transmitted by the two units at the same time. For optimal simultaneous performance, it is recommended that you use two low-powered devices or two high-powered devices. If you wish to use both a high- and low-power device simultaneously, it is recommended that you alternate usage between the devices.

#### **Contacting Gyration**

If you have any questions on your new Gyration product, please use any of the phone/FAX numbers or addresses below:

#### **Main Office**

Gyration, Inc. 12930 Saratoga Avenue, Bldg. C Saratoga, CA 95070 USA Phone: 408-255-3016 Fax: 408-255-9075

**World Wide Web** www.gyration.com **Sales** Phone: 800-316-5432 (Toll-free in US and Canada) Fax: 408-351-4433 E-mail: sales@gyration.com

**Technical Support** Phone: 408-973-7086 E-mail: support@gyration.com

#### **Warranty Information**

Gyration products come with a two-year hardware warranty. Gyration, Inc., (Gyration) warrants products against defects in material and workmanship for a period of two years from the date of purchase from Gyration or an authorized Gyration agent. This warranty applies only to the original purchaser and is not transferable. This warranty does not cover any incompatibilities due to the user's computer, hardware, software or any other related system configuration in which the product interfaces. Proof of purchase will be required before any warranty consideration by Gyration occurs. This warranty does not cover any damage caused by negligence, non-authorized modifications, or parts installed without prior written permission from Gyration. This warranty does not apply if the product has been damaged by accident, abuse, misuse, or misapplication, nor as a result of service to the product by anyone other than by Gyration.

**Gyration is not responsible for any lost profits, lost savings or other incidental or consequential damages arising out of the use of, or inability to use, this product. This includes damage to property and, to the extent permitted by law, damages for personal injury. This warranty is in lieu of all other warranties including implied warranties of merchantability and fitness for a particular purpose.**

Some states do not allow limitation of implied warranties, or exclusion or limitation of incidental or consequential damages, so the above limitations may not apply to you. This warranty gives you specific legal rights. You may have other rights which may vary from state to state. This warranty applies only to these products, and is governed by the laws of the State of California.